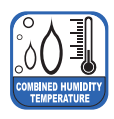

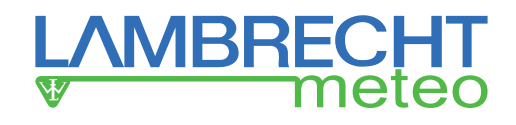

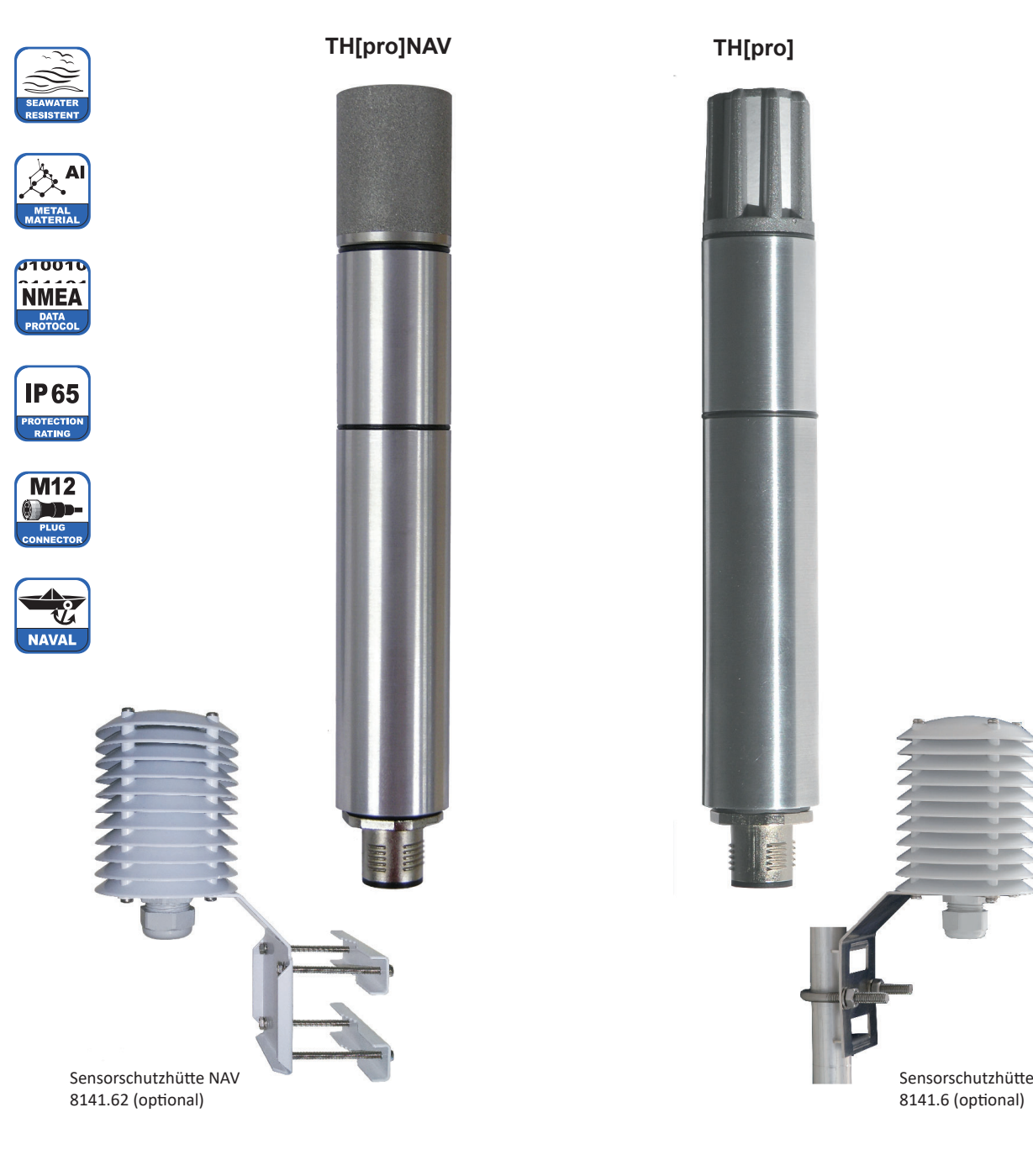

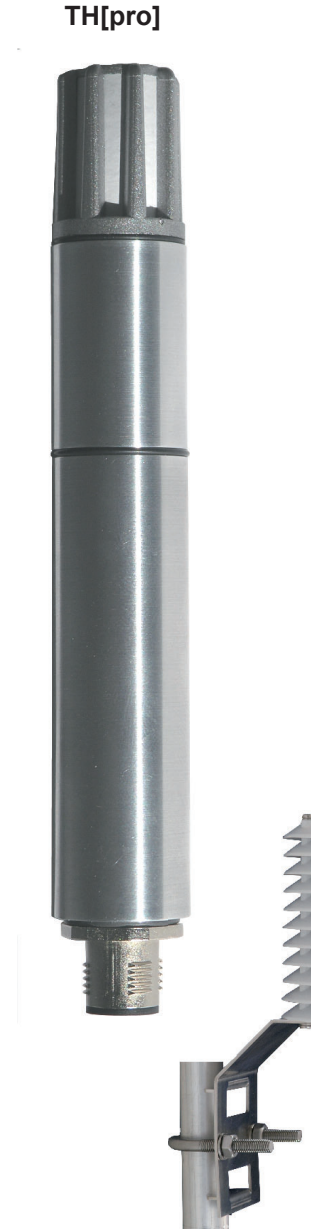

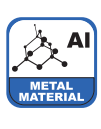

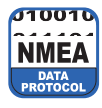

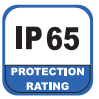

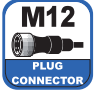

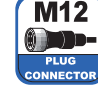

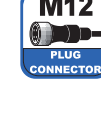

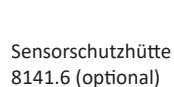

**Features**

- ► Kombimessgerät für anspruchsvolle Anwendungen
- kapazitives Feuchte-Messelement
- ► wartungsarm
- ► Verfügbare Protokolle: RS 422/ Talker · NMEA · Modbus · SDI-12
- ► für den Einsatz in allen Klimazonen
- passende Sensorschutzhütte optional lieferbar

# **Funktion**

### **Bewährte Umweltmesstechnik**

Der Sensor TH[pro] ist ein kombiniertes Messgerät zur Messung von relativer Feuchte und Lufttemperatur.

Der Sensor zeichnet sich durch hohe Genauigkeit und eine stromsparende Elektronik aus.

Bei sachgemäßer Handhabung werden eine jahrelange einwandfreie Funktion und Langzeitstabilität des Sensors und dadurch zuverlässige Messungen sichergestellt.

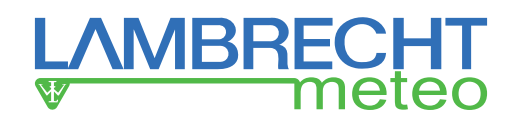

# **Inhalt**

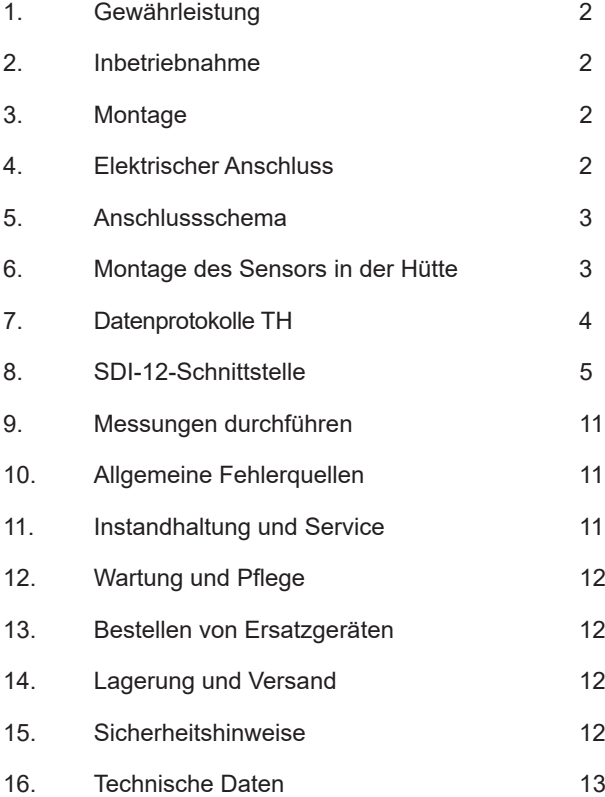

# **1. Gewährleistung**

**Beachten Sie den Gewährleistungsverlust und Haftungsausschluss bei unerlaubten Eingriffen in das**  System. Änderungen bzw. Eingriffe in die Systemkompo**nenten dürfen nur mit ausdrücklicher Genehmigung der LAMBRECHT meteo GmbH durch Fachpersonal erfolgen.**

### **Die Gewährleistung beinhaltet nicht:**

- 1. Mechanische Beschädigungen durch äußere Schlageinwirkung (z. B. Eisschlag, Steinschlag, Vandalismus).
- 2. Einwirkungen oder Beschädigungen durch Überspannungen oder elektromagnetische Felder, welche über die in den technischen Daten genannten Normen und Spezifikationen hinausgehen.
- 3. Beschädigungen durch unsachgemäße Handhabung, wie z. B. durch falsches Werkzeug, falsche Installation, falsche elektrische Installation (Verpolung) usw.
- 4. Beschädigungen, die zurückzuführen sind auf den Betrieb der Geräte außerhalb der spezifizierten Einsatzbedingungen.

# **2. Inbetriebnahme**

Für Klimamessungen ist der Sensor an einer repräsentativen Stelle zu montieren. Die Einbaulage des Sensors ist beliebig.

Der Sensor sollte vor Spritzwasser und Regen geschützt werden. Als geeignete Wetter- und Strahlungsschutzhütte wird die Schutzhütte (8141.6) empfohlen.

Betauung und Spritzwasser schaden dem Sensor zwar nicht, führen aber bis zur restlosen Abtrocknung des Filters zu Fehlmessungen.

Bei Verwendung in geschlossenen Räumen ist die Nähe von Heizkörpern, Fenstern sowie die Montage an Außenwänden zu vermeiden.

Der Schutzfilter sollte nur zur Funktionsüberprüfung mit einem Feuchtenormal vorsichtig abgeschraubt werden. Dabei ist darauf zu achten, dass das hochempfindliche Sensorelement nicht berührt wird.

Beim Wiederaufschrauben ist zu berücksichtigen, dass die vollständige Funktionsfähigkeit des Sensors erst nach völligem Abtrocknen wieder hergestellt ist.

# **3. Montage**

Zunächst ist die Strahlungsschutzhütte ohne den Sensor an einem Ort zu installieren, der den oben genannten Anforderungen entspricht. Nachdem der Sensor von unten in die große Öffnung der Schutzhütte (8141.6) gesetzt wurde, muss die Kunststoffmutter vorsichtig mit einem Schraubenschlüssel angezogen werden.

# **4. Elektrischer Anschluss**

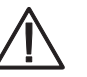

**Falsche Versorgungsspannungen sowie zu hohe Belastungen der Ausgänge können den Sensor zerstören!**

Der Sensor TH[pro] wird mit dem Kabelende an eine externe Stromversorgung und Signalauswertung angeschlossen (siehe nebenstehende Abbildung).

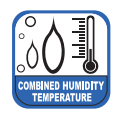

# **Betriebsanleitung Kombisensor TH[pro] · TH[pro]NAV**

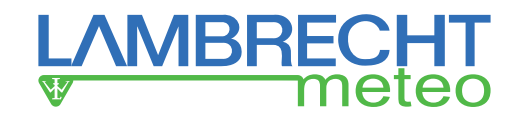

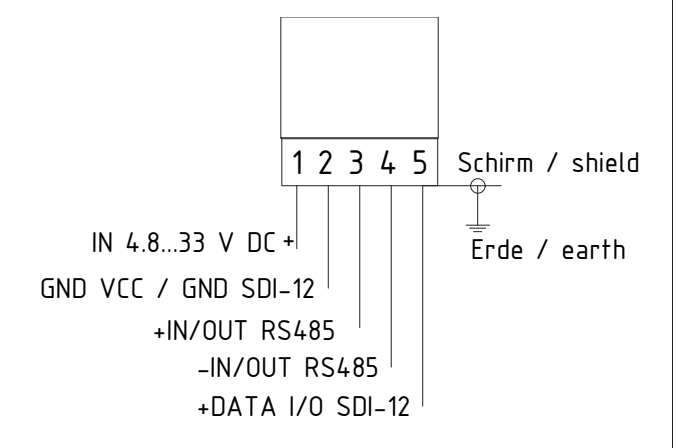

**5. Anschlussschema 6. Montage des Sensors in der Hütte**

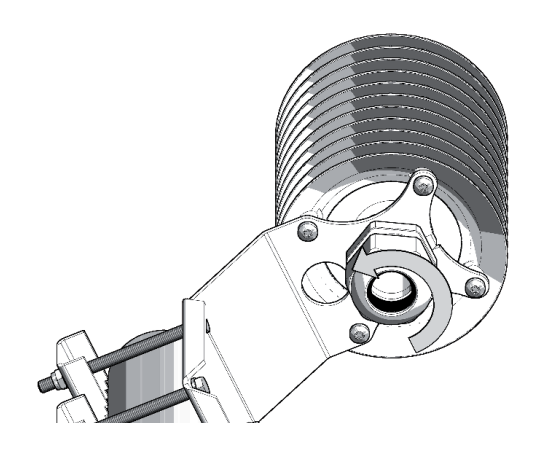

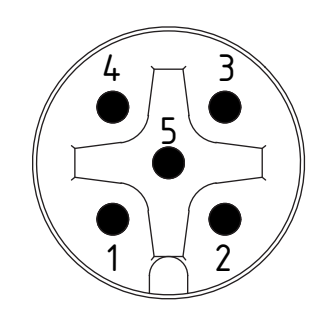

Ansicht Stiftseite View male side

![](_page_2_Picture_9.jpeg)

Kabel / cable 32.05005.000500 (5m) 32.05005.001500 (15m)

![](_page_2_Picture_175.jpeg)

![](_page_2_Picture_12.jpeg)

![](_page_2_Picture_13.jpeg)

![](_page_3_Picture_0.jpeg)

![](_page_3_Picture_2.jpeg)

# **7. Datenprotokolle TH**

### **Datenprotokoll WIMTA Lufttemperatur**

Beispiel einer Datensequenz mit kommagetrennten Feldern: \$WIMTA, -25.0, C\*CS <CR><LF> Feldtrenner: , (Komma) Header: \$WIMTA Temperatur: -40.0...+70.0 C: °C Telegrammende: <CR> <LF> Fehlercode: 999.9

### **Datenprotokoll WIMHU relative Luftfeuchte**

Beispiel einer Datensequenz mit kommagetrennten Feldern: \$WIMHU,100.0, , -30.0,C\*CS<CR><LF>

Feldtrenner: , (Komma) Header: \$WIMHU rel. Luftfeuchte: 0.0...100.0 Taupunkt: -40.0...+70.0

C: °C

Telegrammende: <CR> <LF> Fehlercode: 999.9

### **Wichtig / Bitte beachten:**

### **Feldlänge**

Bei der Entwicklung eines NMEA Decoders sollte nicht von festen Feldlängen ausgegangen werden. Die NMEA Definition geht von einer variablen Feldlänge aus. Das Kommazeichen (‹,›) dient als Feldtrenner. Numerische Werte in einem Feld können unterschiedlich dargestellt werden.

Wird ein Feld nicht ausgegeben, so hat es eine Länge von 0 Zeichen (,,) [Komma-Komma].

### **Checksumme**

Die Checksumme "CS" wird als 2-Zeichen-Hexadezimalwert ausgegeben. Sie errechnet sich als XOR Verknüpfung aller Zeichen des Datensatzes zwischen "\$" und "\*".

D. h. "\$" und "\*" fließen nicht in die Berechnung ein.

### **Fehlercode**

Kann der Sensor einen Messwert nicht generieren, weil z.B. das Sensorelement defekt ist oder unplausible (Roh-)Werte erfasst werden, gibt der Sensor im entsprechenden Datenprotokoll den jeweils oben genannten Fehlercode (z.B. 999.9) aus und setzt den Status von "A" (gültig) auf "V" (nicht gültig).

Beispiel: \$WIMWV,999.9,R,999.9,M,V\*37<CR><LF>

![](_page_4_Picture_0.jpeg)

![](_page_4_Picture_2.jpeg)

# **8. SDI-12-Schnittstelle**

Hinweis: Die Vorkonfiguration auf SDI-12 bitte separat über die Ident-Nr. 97.08095.000010 mitbestellen.

Die Kommunikation mithilfe des SDI-12-Protokolls über die SDI-12-Schnittstelle basiert auf dem "SDI-12 A Serial-Digital Interface Standard for Microprocessor-Based Sensors, Version 1.3, 2016". Der TH/THP[pro]-Sensor kann im Bus-Betrieb parallel zu anderen Sensoren mit SDI-12 Datenprotokoll verwendet werden.

Die folgende Teilmenge der SDI-12-Befehle ist im TH/THP[pro]-Sensor implementiert. Für weitere Informationen zum SDI-12-Protokoll verweisen wir auf die zuvor erwähnte Standard-Dokumentation oder die **Website www.SDI-12.org**.

![](_page_4_Picture_184.jpeg)

### **Implementierte SDI-12-Befehle:**

a = Adresse des entsprechenden Sensors; Standard-Sensoradresse = 0

SDI-12-Befehle beginnen immer mit der Adresse des entsprechenden Sensors. Somit ignorieren alle anderen Sensoren am selben Bus Befehle, die nicht mit ihrer eigenen Adresse übereinstimmen. SDI-12-Befehle enden mit einem "!". Alle Sensorantworten beginnen ebenfalls mit der Adresse (im Folgenden mit "a" dargestellt) des Sensors und enden immer mit den ASCII-Zeichen "Carriage Return" "<CR>" und "Line Feed" "<LF>".

Das SDI-12-Protokoll basiert auf dem ASCII-Zeichensatz. Die Baudrate beträgt 1200 Baud und hat das Byte-Rahmenformat:

- 1 Startbit
	- 7 Datenbits (niederwertigstes Bit zuerst)
	- 1 Paritätsbit (gerade Parität)
	- 1 Stoppbit

# **Aktivitätsbestätigung – (a!)**

Dieser Befehl stellt sicher, dass der Sensor auf Anfragen antwortet. Im Prinzip fordert er den Sensor auf, zu bestätigen, dass er an den Bus angeschlossen ist. Der Sensor gibt seine Adresse und die Zeichen **<CR><LF>** zurück.

\_\_\_\_\_\_\_\_\_\_\_\_\_\_\_\_\_\_\_\_\_\_\_\_\_\_\_\_\_\_\_\_\_\_\_\_\_\_\_\_\_\_\_\_\_\_\_\_\_\_\_\_\_\_\_\_\_\_\_\_\_\_\_\_\_\_\_\_\_\_\_\_\_\_\_\_\_\_\_\_\_\_\_\_\_\_\_\_\_\_\_\_\_\_\_\_\_\_\_\_\_

![](_page_4_Picture_185.jpeg)

![](_page_5_Picture_0.jpeg)

![](_page_5_Picture_2.jpeg)

# **Sende Identifikation - (al!)**

Ausgabe von sensorspezifischen Informationen wie z.B. Modellnummer, Firmware-Version usw..

![](_page_5_Picture_237.jpeg)

# **Ändere Adresse – (aAb!)**

Die Werkseinstellung für die Adresse ist "0". Falls mehrere Sensoren am selben Bus angeschlossen sind, kann die Sensoradresse mit dem Befehl **aAb!** geändert werden. Die Adresse ist immer ein einzelnes ASCII-Zeichen. Standardmäßig werden die ASCII Zeichen für die Zahlen zwischen "0" bis "9" (dezimal 48 bis 57) verwendet. Falls mehr als 10 Sensoren an einen Bus angeschlossen sind, können alternativ auch die Zeichen "A" bis "Z" (dezimal 65 bis 90) sowie "a" bis "z" (dezimal 97 bis 122) verwendet werden. Der Sensor antwortet mit seiner neuen Adresse und **<CR><LF>**. Nachdem die Adresse geändert wurde, sollten ca. eine Sekunde lang keine weiteren Befehle an den Sensor gesendet werden (siehe auch "SDI-12 Standard, Version 1.3, 2016").

 $\mathcal{L}_\mathcal{L} = \{ \mathcal{L}_\mathcal{L} = \{ \mathcal{L}_\mathcal{L} = \{ \mathcal{L}_\mathcal{L} = \{ \mathcal{L}_\mathcal{L} = \{ \mathcal{L}_\mathcal{L} = \{ \mathcal{L}_\mathcal{L} = \{ \mathcal{L}_\mathcal{L} = \{ \mathcal{L}_\mathcal{L} = \{ \mathcal{L}_\mathcal{L} = \{ \mathcal{L}_\mathcal{L} = \{ \mathcal{L}_\mathcal{L} = \{ \mathcal{L}_\mathcal{L} = \{ \mathcal{L}_\mathcal{L} = \{ \mathcal{L}_\mathcal{$ 

![](_page_5_Picture_238.jpeg)

# **Starte Messung – (aM!)**

Der Befehl **aM!** fordert den Sensor auf, die verfügbaren Messdaten zu verarbeiten und in einen Ausgabe-String zu schreiben. Im Gegensatz zu den Standardsensoren, wie sie in der SDI-12-Dokumentation beschrieben sind, misst der TH/THP[pro]-Sensor kontinuierlich. Die Daten können mit den entsprechenden Befehlen "**aD0!**" bis "**aD2!**" abgerufen werden. Die Daten werden bis zum nächsten "C"-, "M" oder "V"- Befehl gespeichert und können mehrfach abgerufen werden.

 $\_$  , and the set of the set of the set of the set of the set of the set of the set of the set of the set of the set of the set of the set of the set of the set of the set of the set of the set of the set of the set of th

![](_page_5_Picture_239.jpeg)

Die Messdaten können danach mit den Befehlen aD0!, aD1! und aD2! abgerufen werden (s. u. unter "Sende Daten").

![](_page_6_Picture_0.jpeg)

# **Starte Messung mit CRC – (aMC!)**

Gleicher Befehl wie "**aM!**", aber der Sensor sendet zusätzlich zu den aufbereiteten Messdaten noch eine 3-stellige CRC-Prüfsumme. Für weitere Informationen zur Generierung dieser CRC-Prüfsumme verweisen wir auf "SDI-12 Standard, Version 1.3, 2016, Chapter 4.4.12".

![](_page_6_Picture_237.jpeg)

# **Starte parallele Messung – (aC!)**

Bei der "**parallelen Messung**" kann der Datenlogger mit mehreren, an den gleichen Bus angeschlossenen TH/THP[pro]- Sensoren, gleichzeitig messen. Der Befehl "**aC!**" fordert den Sensor auf, die verfügbaren Messdaten zu verarbeiten und in einen Ausgabe-String zu schreiben. Im Gegensatz zu den Standardsensoren, wie sie in der SDI-12-Dokumentation beschrieben sind, misst der TH/THP[pro] kontinuierlich. Die Daten können mit den entsprechenden Befehlen "aD0!" bis "aD2!" abgerufen werden. Die Daten werden bis zum nächsten "**C**"-, "**M**"-, oder "**V**"-Befehl gespeichert und können mehrfach abgerufen werden.

 $\mathcal{L}_\mathcal{L} = \{ \mathcal{L}_\mathcal{L} = \{ \mathcal{L}_\mathcal{L} = \{ \mathcal{L}_\mathcal{L} = \{ \mathcal{L}_\mathcal{L} = \{ \mathcal{L}_\mathcal{L} = \{ \mathcal{L}_\mathcal{L} = \{ \mathcal{L}_\mathcal{L} = \{ \mathcal{L}_\mathcal{L} = \{ \mathcal{L}_\mathcal{L} = \{ \mathcal{L}_\mathcal{L} = \{ \mathcal{L}_\mathcal{L} = \{ \mathcal{L}_\mathcal{L} = \{ \mathcal{L}_\mathcal{L} = \{ \mathcal{L}_\mathcal{$ 

![](_page_6_Picture_238.jpeg)

Die Messdaten können danach mit den Befehlen aD0!, aD1! und aD2! abgerufen werden (s. u. unter "Sende Daten").

### **Starte parallele Messung mit CRC – (aCC!)**

Gleicher Befehl wie "**aC!**", aber der Sensor sendet zusätzlich zu den aufbereiteten Messdaten noch eine 3-stellige CRC-Prüfsumme. Für weitere Informationen zur Generierung dieser CRC-Prüfsumme verweisen wir auf "SDI-12 Standard, Version 1.3, 2016, Chapter 4.4.12".

 $\_$  , and the set of the set of the set of the set of the set of the set of the set of the set of the set of the set of the set of the set of the set of the set of the set of the set of the set of the set of the set of th

![](_page_6_Picture_239.jpeg)

Die Messdaten können danach mit den Befehlen **aD0!**, **aD1!** und **aD2!** abgerufen werden (s. u. unter "Sende Daten").

![](_page_7_Picture_0.jpeg)

![](_page_7_Picture_2.jpeg)

# **Sende Daten – (aD0!), (aD0!), (aD1!)**

Die mit den Befehlen "**C**" oder "**M**" vom Sensor angeforderten Daten können mit den Befehlen "**aD0!**", "**aD1!**" und "**aD2!**" abgerufen werden. Der Sensor verwendet die entsprechenden Vorzeichen ("+" oder "-") als Feldtrennzeichen. Wenn die Daten mit einem "**CC**"- oder "**MC**"-Befehl angefordert wurden, wird zusätzlich eine CRC-Prüfsumme zurückgegeben. Für weitere Informationen zur Generierung dieser CRC-Prüfsumme verweisen wir auf "SDI-12 Standard, Version 1.3, 2016, Chapter 4.4.12". Die Messdaten werden in metrischen Einheiten ausgegeben.

Bis max. 20 Messwerte können verteilt auf die Ausgabetelegramme **aD0!**, **aD1!** und **aD2!** zum Abruf bereitgestellt werden. Der **Zeitraum** "**von Abruf zu Abruf**" ist auf **max. 70 Minuten** begrenzt. Danach werden Mittel- und Min-/Max-Werte zurückgesetzt und automatisch ein neuer Betrachtungszeitraum gestartet.

Sind während der Messung **fehlerhafte Daten** erzeugt worden oder ist die Funktion des Sensors dauerhaft gestört, werden die entsprechenden Messdaten mit dem "Sensorfehlerwert" **-999.9** ausgegeben. Diese Kennzeichnung ist eindeutig und liegt weit außerhalb des realen Messbereichs.

### **Beispiel (Fehlercodes):**

Befehl: 1CC! und anschließende Abfrage von Block 1 der Messdaten mit 1D0! Antwort: 1-999.9-999.9-999.9-999.9-999.9-999.9-999.9-999.9GGi<CR><LF>

# **Daten- und Abrufbeschreibung**

**TH[pro]** (16 Messwerte)

![](_page_7_Picture_235.jpeg)

Tabelle 2

![](_page_8_Picture_0.jpeg)

![](_page_8_Picture_2.jpeg)

# **TH[pro] - Ausgabe der Messdaten bei Abfrage mit aM! oder aMC! (mit CRC Checksumme)**

![](_page_8_Picture_200.jpeg)

# **TH[pro] - Ausgabe der Messdaten bei Abfrage mit aC! oder aCC! (mit CRC Checksumme)**

![](_page_8_Picture_201.jpeg)

![](_page_9_Picture_0.jpeg)

![](_page_9_Picture_2.jpeg)

# **Starte Verifizierung - (aV!)**

Der Befehl "aV!" wird aus kompatibilitätsgründen verwendet, um ggf. zu einem späteren Zeitpunkt erweiterte Informationen bereitzustellen. Die Rückantwort ist immer "+1".

![](_page_9_Picture_71.jpeg)

# **Anmerkung zu SDI-Standardbefehlen**

TH/THP[pro] unterstützen protokolltechnisch gesehen den Standard-Befehlsumfang (siehe "SDI-12 A Serial-Digital Interface Standard for Microprocessor-Based Sensors, Version 1.3, 2016", Seite 7, Absatz 4.4 und Tabelle 5).

Die Sensoren antworten auf alle Befehle mit einem gültigen Datentransfer. Der Informationsgehalt reduziert sich bei nicht unterstützten Kommandos auf reine Protokoll-Ablaufsteuerung, d.h. bei diesen Anfragen (z.B. aD3! usw.) ergeben sich auf Grund der gesendeten Antworten keine weiteren Aktivitäten.

![](_page_10_Picture_0.jpeg)

![](_page_10_Picture_2.jpeg)

### **9. Messungen durchführen**

Der Sensor ist nach Auslieferung justiert und bedarf nach Inbetriebnahme keiner weiteren Überprüfung. Bereits nach einer Sekunde nach dem Anlegen der Versorgungsspannung sendet der Sensor sein erstes Datenprotokoll.

![](_page_10_Picture_5.jpeg)

**Bevor eine zuverlässige Messung durchgeführt werden kann, müssen die Messelemente und das zu messende Medium im Temperatur- und Feuchtegleichgewicht sein.**

Die notwendige Angleichzeit, die bis zu 30 Minuten dauern kann, ist von mehreren Faktoren abhängig:

- Größe der Feuchte- und Temperaturabweichung von Sensor und Medium vor Messbeginn.
- Veränderung der Messgrößen während der Einstellzeit.

Die Feuchtemessung liefert ein besseres Bild über den Fortgang der Akklimatisation, da sie sehr viel rascher und empfindlicher reagiert als die Temperaturmessung.

Eine 1/10 Prozent-Anzeige eignet sich deshalb gut als Trendanzeige. Wenn die Anzeige um einen Mittelwert pendelt, ist die Anpassung abgeschlossen.

# **10. Allgemeine Fehlerquellen**

Feuchtemessungen sind sehr empfindlich auf verschiedene Einfl üsse:

### ► **Temperaturfehler**

 durch zu kurze Angleichzeit, Sonneneinstrahlung während der Messung, Heizung, kalte Außenwand, Luftzug (z.B. Ventilatoren), abstrahlende Hand- und/oder Körperwärme usw.

### ► **Feuchtefehler**

 durch Dampf, Wasserspritzer, Tropfwasser oder Kondensation am Messelement usw. Jedoch wird die Reproduzierbarkeit und Langzeitstabilität dadurch nicht beeinträchtigt, auch wenn der Fühler über längere Zeit einer hohen Feuchte oder Sättigung mit Wasserdampf ausgesetzt wurde.

### ► **Verschmutzung**

 des Feuchtesensors kann durch Verwendung eines entsprechenden Filters weitgehend vermieden werden. Die Filter sind, abhängig vom Verschmutzungsgrad des Messortes, periodisch zu reinigen oder zu ersetzen.

![](_page_10_Picture_20.jpeg)

Der Sensor ist gegen Chemikalien unempfind**lich, soweit sie in den üblichen Konzentrationen auftreten. Bei höheren Konzentrationen oder**  Kontaktmöglichkeiten mit flüssigen Chemikali**en ist in jedem Fall eine Rücksprache mit dem Hersteller notwendig!**

# **11. Instandhaltung und Service**

### Definitionen:

![](_page_10_Picture_346.jpeg)

### **Temperatur**

Der Sensor ist bei Auslieferung justiert. Eine Temperatur-Nachjustierung ist normalerweise nicht erforderlich. Besteht Zweifel an der korrekten Justage, dann wenden Sie sich an den Hersteller.

### **Feuchte**

Der Sensor ist bei Auslieferung so justiert, dass eine optimale Genauigkeit über den vollen Messbereich gegeben ist.

Wir empfehlen Ihnen, zur Erhaltung dieser Genauigkeit den Sensor **mindestens einmal im Jahr einer Überprüfung zu unterziehen**.

![](_page_10_Picture_30.jpeg)

**Benutzen Sie zur Überprüfung nur Original-Feuchtenormale.**

**Die Feuchtenormale (CH-Giftklasse 3) sind für den Menschen normalerweise nicht gefährlich, können jedoch bei empfindlichen Personen Hautreizungen hervorrufen. Bei Berührung mit der Haut oder den Augen ist die Lösung deshalb sofort gründlich mit viel Wasser auszuwaschen. Die Feuchtenormale dürfen nicht eingenommen werden!**

Eine Kalibriervorrichtung für die Kalibrierung und Justierung sowie benötigte Feuchtenormale sind auf Anfrage erhältlich.

### **Verschmutzung**

Verschmutze Filter können Messfehler verursachen und die Angleichzeit verlängern.

Abhängig vom Verschmutzungsgrad der Filter sind diese periodisch zu reinigen oder wenn nötig zu ersetzen.

![](_page_10_Picture_37.jpeg)

**Um die Messelemente nicht zu beschädigen, ist das Filterelement für die Reinigung abzuschrauben.**

Reinigen Sie das Filterelement mit Seifenwasser, Alkohol oder einem für die Entfernung der Verschmutzung geeigneten Reinigungsmittel und spülen Sie am Schluss gründlich mit Wasser.

Schrauben Sie das Filterelement erst wieder auf den Sensor, wenn es völlig trocken ist.

![](_page_10_Picture_41.jpeg)

**Fehlerbeseitigungs- bzw. Wartungs- und Reparaturmaßnahmen dürfen nur von geschultem Wartungspersonal durchgeführt werden, welches eine entsprechende Schulung durch den Hersteller absolviert hat.** 

![](_page_11_Picture_0.jpeg)

![](_page_11_Picture_2.jpeg)

# **12.** Wartung und Pflege

### **Regelmäßige Sichtkontrolle**

Der Hersteller empfiehlt eine regelmäßige, visuelle Überprüfung der Sensor- und Schutzhüttengehäuse hinsichtlich mechanischer Beschädigungen, Wasserdichtheit sowie der Befestigung der Montageschrauben, etwa alle vier Wochen.

### **Austausch von Ersatzteilen**

Ersatzteile bzw. Ersatzgeräte können mit normalem Werkzeug wie Schraubenschlüssel, Schraubendreher usw. ausgetauscht werden.

### **Zubehör- und Ersatzteilliste**

![](_page_11_Picture_277.jpeg)

# *Membranfi lter Sinterfi lter*

### **13. Bestellen von Ersatzgeräten**

Für eine schnelle und fehlerfreie Austausch- bzw. Ersatzlieferung geben Sie bitte folgende Daten an den Hersteller:

- Name und Typennummer des Geräts
- Ident-Nr., Serien- bzw. Artikelnummer
- benötigte Menge

Optional (wenn verfügbar):

- jeweilige Bezeichnung der angeschlossenen Systemkomponenten
- ggf. Art des Schiffs und Herkunftsland
- Referenznummer des LAMBRECHT meteo-Schaltplans, der mit den Buchstaben SKF.... oder SWF.... und einer drei- bzw. vier-stelligen fortlaufenden Zahl bezeichnet ist.

Die oben genannten Daten finden Sie auf den Typenschildern der Geräte, in den auftragsbezogenen Schaltplänen bzw. in den Dokumentationen des Gesamtsystems.

### **14. Lagerung und Versand**

Der Sensor ist in einem sauberen und staubfreien Raum bei Temperaturen zwischen -40...+70 °C (nicht kondensierend) lagerbar. Dabei sollte der Sensor in der Originalverpackung des Herstellers untergebracht sein, in welcher er üblicherweise auch versendet wird.

Alternative Verpackungen müssen dem Standard der Originalverpackung entsprechen und optimalen Schutz gegen mechanische, elektrische sowie flüssigkeits- oder witterungsbedingte Transportschäden bieten.

# **15. Sicherheitshinweise**

Das System ist dem Stand der Technik entsprechend nach anerkannten sicherheitstechnischen Regeln gebaut. Dennoch sind folgende Hinweise zu beachten:

- 1. Machen Sie sich vor der Inbetriebnahme mit den zugehörigen Betriebsanleitungen vertraut!
- 2. Beachten Sie innerbetriebliche und landesspezifische Richtlinien bzw. Unfallverhütungsvorschriften (z. B. der Berufsgenossenschaft). Informieren Sie sich ggf. bei Ihrem zuständigen Sicherheitsbeauftragten.
- 3. Verwenden Sie das System nur gemäß der in der Betriebsanleitung entsprechend ausgewiesenen Bestimmung.
- 4. Bewahren Sie die Betriebsanleitung stets griffbereit am Einsatzort des Systems auf.
- 5. Betreiben Sie das System nur in technisch einwandfreiem Zustand! Auftretende Störungen, die die Sicherheit beeinträchtigen können, sollten Sie umgehend beseitigen!
- 6. Lassen Sie keine Flüssigkeiten in das Innere der Geräte dringen.
- 7. Vor einer Reinigung sind die Systemkomponenten von der Spannungsversorgung zu trennen. Verwenden Sie keine gesundheitsschädlichen oder entflammbaren Reinigungsmittel

![](_page_12_Picture_0.jpeg)

![](_page_12_Picture_2.jpeg)

# **16. Technische Daten**

![](_page_12_Picture_183.jpeg)

<sup>1)</sup> ventilierte Schutzhütte empfohlen  $2)$  mit Filtermembran  $3)$  ohne Abschlusswiderstand

# **Maßzeichnung**

![](_page_12_Figure_7.jpeg)

# **Verfügbare Versionen**

![](_page_12_Picture_184.jpeg)

\*) separate Betriebsanleitung

Technische Änderungen vorbehalten

**LAMBRECHT meteo GmbH** Tel +49-(0)551-4958-0<br>
Fiedländer Weg 65-67 Fax +49-(0)551-4958-312 **Friedländer Weg 65-67 Fax**<br>37085 Göttingen E-Ma **Germany** Internet www.lambrecht.net

**37085 Göttingen** E-Mail info@lambrecht.net

8095\_TH\_pro\_b-de.indd 13.20

![](_page_12_Picture_15.jpeg)